фио: Блинова Светлана Павловна<br>Лолжность: ЗАМЕНИЙСТЕРСТВО, НАЖК-ЮЛИДЕЛЬНЫЙ ДОТРАЗОВАНИЯ РОССИЙСКОЙ Федерации д<sub>ата подпи</sub>Федеральное тосударственное бюджетное образовательное учреждение высшего профессионального образования «Норильский государственный индустриальный институт» 1cafd4e102a27ce11a89a2a7ceb20237f3ab5c65Политехнический колледж Должность: Заместитель директора по учебно-воспитательной работе Уникальный программный ключ:

# **Методические указания по дисциплине «КОМПЬЮТЕРНОЕ МОДЕЛИРОВАНИЕ» для заочного отделения**

для специальности 15.02.07 Автоматизация технологических процессов и производств (по отраслям)

2020

# **Содержание**

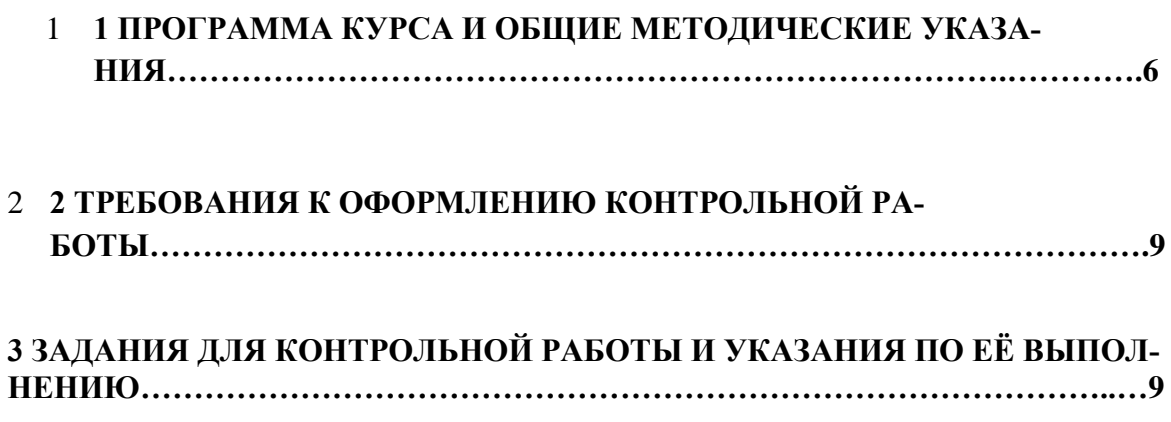

## **ВВЕДЕНИЕ**

 Для заочной формы обучения в соответствии с учебными планами специальностей процесс изучения курса предусматривает проведение установочных и обзорных лекций и лабораторных занятий по ключевым практическим темам, а также проведение консультаций. Наибольшая часть учебного времени отводится на самостоятельную работу студентов, во время которой студентами заочной формы обучения должны быть выполнены контрольные работы.

 Курс лекций читается в аудитории с мультимедийным оборудованием. При изложении курса отдельные чертежи (эпюры) могут выполняться на доске.

 Цель лекций рассмотреть принципиальные вопросы, сформулировать и доказать основополагающие предложения, рассмотреть типовые задачи, дать алгоритмы их решения. Особое внимание обращается на четкость формулировок понятий и их определения.

Разработанные методические указания для студентов заочного обучения по проведению практических занятий учебной дисциплины «Компьютерное моделирование» способствуют приобретению студентами практических навыков по экспериментальному исследованию в среде VisSim динамических систем, к которым относятся системы автоматического управления.

Программа VisSim представляет собой удачное сочетание возможностей математики с достижениями в области вычислительной техники.

Важность изучаемого курса заключается в овладении приемами и технологией практического решения задач моделирования систем на ЭВМ.

Студенты самостоятельно изучают курс в соответствии с учебной программой и рекомендациями, полученными во время установочной сессии. Полученные знания реализует в самостоятельно выполненных контрольных работах.

 Для студентов заочной формы обучения обязательным условием допуска к зачету является выполнение контрольной работы.

 В результате освоения учебной дисциплины студент должен **уметь:** -работать с пакетами прикладных программ профессиональной направленности;

В результате освоения учебной дисциплины студент должен **знать: -** численные методы решения прикладных задач;

-особенности применения системных программных продуктов.

#### **В процессе освоения дисциплины у студентов должны формироваться общие и профессиональные компетенции:**

**Код Наименование результата обучения**

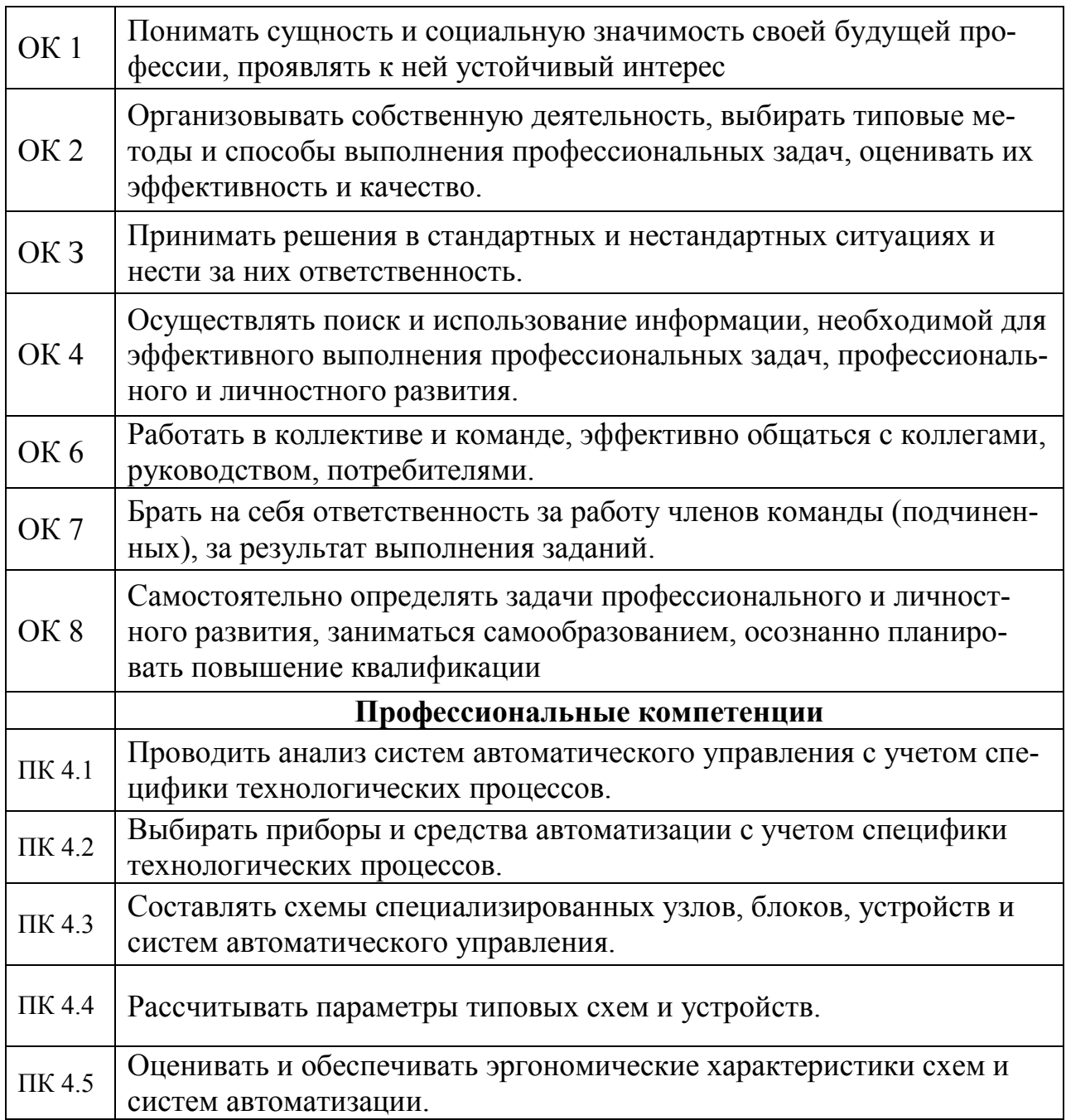

# 1. ПРОГРАММА КУРСА И ОБЩИЕ МЕТОДИЧЕСКИЕ УКАЗАНИЯ Тематический план

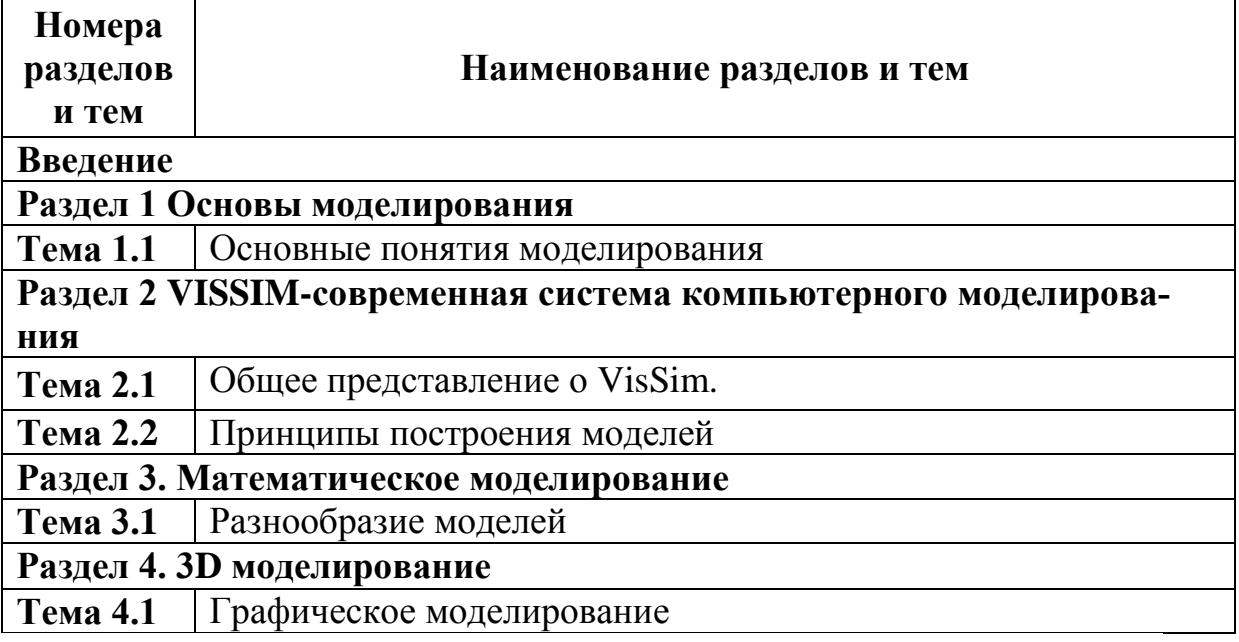

#### Введение

Следует уяснить цели и задачи учебной дисциплины «Компьютерное моделирование», роль моделирования в науке и технике, изучить прикладной программный пакет VisSim, графический интерфейс программы.

## Контрольные вопросы

- $1<sub>1</sub>$ Что представляет собой импульсная система?
- $\overline{2}$ . Назовите и поясните виды импульсной модуляции.
- $\mathcal{E}$ Когда следует использовать теорему Котельникова-Шеннона?
- $\overline{4}$ . Что представляют собой концептуальная и машинная модели?
- $5<sub>1</sub>$ Каким образом исследовать устойчивость и качество САУ?
- 6. Как определить частоту среза с с непрерывной части системы?
- $7<sub>1</sub>$ Каким образом корректировать коэффициент передачи амплитудного

усилителя импульсной системы при изменении скважности импульсов?

8.

# Содержание учебной дисциплин

# Раздел 1 Основы моделирования

Тема 1.1 Основные понятия моделирования

При изучении темы следует рассмотреть особенности компьютерного моделирования. Решение профессиональных задач методами моделирования,

классификацию моделей. Принципы построения моделей Формализация и моделирование.

## Контрольные вопросы

Что представляет собой компьютерное  $1<sub>1</sub>$ моделирование?

- 2. Что такое модель?
- $3<sub>1</sub>$ Вилы молелей?

# Раздел 2 VISSIM-современная система компьютерного моделирова-

ния

Тема 2.1 Общее представление о VisSim.

При изучении темы следует рассмотреть прикладной программный пакет VisSim, графический интерфейс программы.

#### Контрольные вопросы

- 1. Что представляет собой нелинейная система? Перечислите особенности нелинейных систем.
- 2. Что такое релейный элемент? Назовите основные типы релейных элемен-TOB.
- 3. Как выбирать параметры реле?
- 4. Поясните метод фазовой плоскости исследования систем.
- 5. Назовите виды коррекции нелинейных систем.

# Тема 2.2 Принципы построения моделей Раздел 3. Математическое моделирование

При изучении темы следует рассмотреть основные понятия математического моделирования, умение решать прикладные задачи.

## Контрольные вопросы

1 Что представляет математическое моделирование? Перечислите особенности математического моделирования.

1. Назовите основные виды математического моделирования.

## Тема 3.1 Разнообразие моделей

При изучении темы следует рассмотреть виды и методы математического моделирования, умение применять их в своей профессиональной деятельности.

1 Что представляет математическое моделирование?

2 Перечислите особенности математического моделирования.

3 Назовите основные виды математического моделирования

## Раздел 4. 3D моделирование

**Тема 4.1** Графическое моделирование

При изучении темы следует рассмотреть возможности 3D моделирования, его возможности и преимущества.

1 Что представляет 3D моделирование?

2 Возможности 3D моделирования.

 3 Применение 3D моделирования в своей профессиональной деятельности.

#### **2 ТРЕБОВАНИЯ К ОФОРМЛЕНИЮ КОНТРОЛЬНОЙ РА-БОТЫ………………………………………………………………………………….**

**.** Контрольная работа для студентов заочного отделения составлена в соответствии с учебным планом и предусматривает практическое закрепление и контроль полученных студентами знаний. Работа содержит 10 вариантов. В качестве практических заданий предложены фрагменты электрических схем. Теоретические вопросы оформляются в текстовом редакторе. Практическое задание выполняется в системе автоматизированного проектирования **Auto-Cad** в соответствии с требованиями, предъявляемыми к оформлению чертежей.

Контрольная работа должна быть представлена на проверку в виде твердой копии (распечатана на листах формата А3) и в электронном варианте (на магнитном диске – в качестве имени файла использовать свою фамилию).

Номер варианта соответствует номеру фамилии учащегося по журналу.

## **Задания для контрольной работы**

- Лист 1 Титульный лист.
- Лист 2 Чертеж модели
- Лист 3 Электрическая схема Формат
- Лист 4 Принципиальная схема Формат

 Чертежи распечатать, сброшюровать в файловую папку и сдать на заочное отделение.

## **Лист 1** «Титульный лист»

**Цель работы***:* закрепление навыков выполнения форматов, заполнение основной надписи.

#### **Порядок выполнения работы**

На листе формата А3 выполнить рамку сплошной основной линией.

зона 1 – наименование учебного заведения;

зона 2 – наименование документа;

зона 3- -данные о студенте, фамилия преподавателя;

зона 4 – год выполнения работы.

Заполнить титульный лист стандартным шрифтом (Simplex).

Пример оформления титульного листа приведен на рисунке 1.

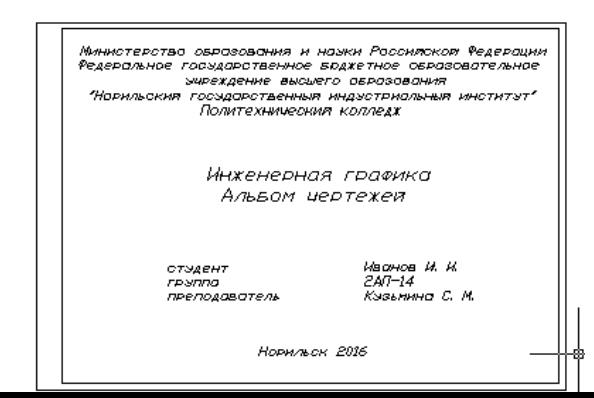

8

# **Лист 2 -** Чертеж модели

 **Цель работы***:* закрепление навыков построения чертежей, построения третьей проекции по двум заданным, выполнение простых разрезов; закрепление правил нанесения размеров на чертежах.

**Содержание работы:** построить третью проекцию модели по двум заданным.

Нанести размеры. Выполнить простые разрезы; закрепить правила нанесения размеров на чертежах.

#### **Методические указания**

# **Последовательность построения чертежа модели по двум заданным проекциям:**

При построении третьей проекции применить метод переноса размеров по высоте с фронтальной проекции, по ширине - с горизонтальной или профильной проекций, по длине - с фронтальной проекции (рисунок 2.13).

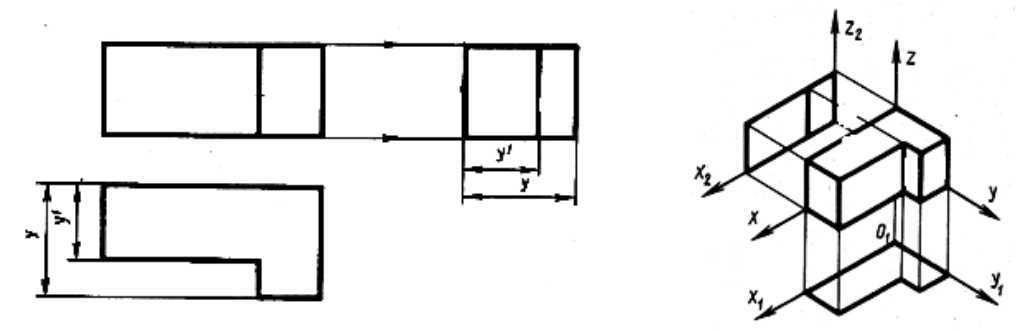

Рисунок 2.13- построении третьей проекции

# **Порядок выполнения работы:**

- мысленно разделить модель на геометрические тела;
- построить заданные две проекции модели;
- методом проецирования построить третью проекцию;
- проставить размеры в соответствии с требованиями ГОСТ 2.307-68;
- построить изометрическую проекцию по комплексному чертежу модели.

## **Вопросы для самопроверки:**

1 Каково содержание комплексного чертежа модели?

2 С какой целью модели расчленяют на составляющие их геометрические тела?

Литература: [1, с.114-120; 7,

 Образец оформления листа показан на рисунке 2. Задания по вариантам представлены в таблице 1.

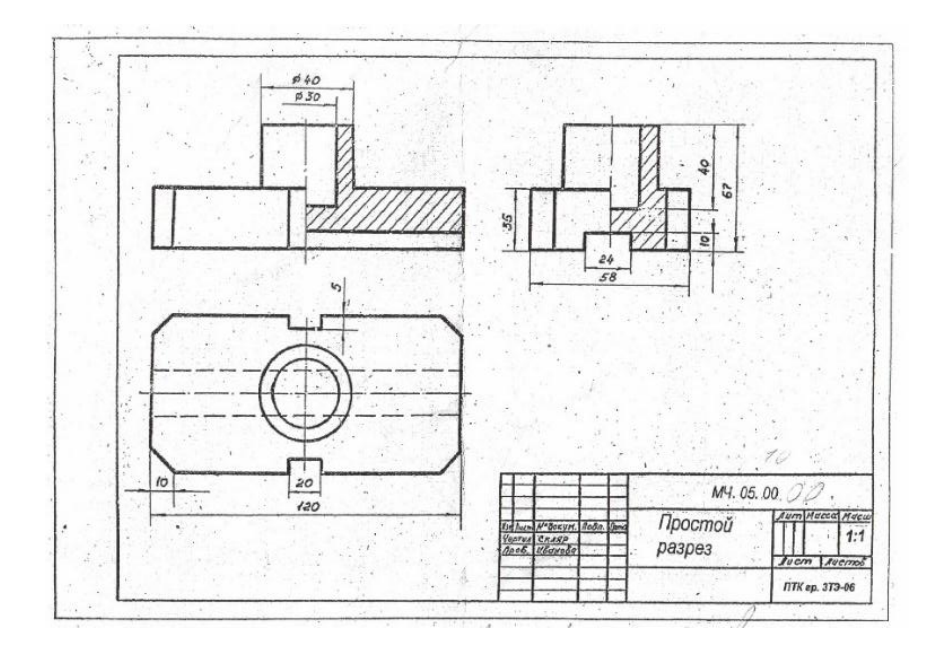

Рисунок 2 – Образец оформления листа 5

Таблица 1 - Варианты заданий к листу 5

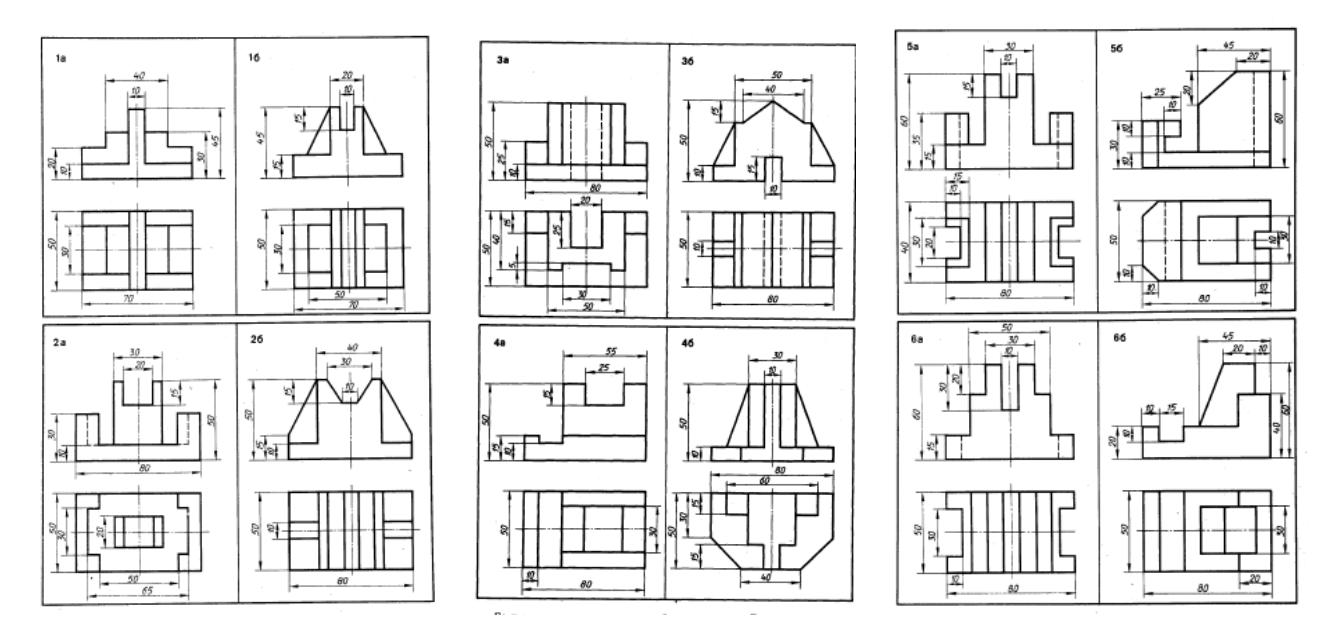

# **Содержание работы**

#### **Построение третьей проекции модели по двум заданным, с применением простых разрезов.**

# **Порядок выполнения работы**

Построить третью проекцию модели по двум заданным. Нанести размеры. Построить по комплексному чертежу модели изометрическую прямоугольную проекцию

Рекомендуемый порядок выполнения работы:

- − мысленно разделить модель на геометрические тела;
- − построить заданные две проекции модели;

− методом переноса размеров построить третью проекцию, соблюдая правила прямоугольного проецирования;

− проставить размеры в соответствии с требованиями ГОСТ 2.307-68;

− по комплексному чертежу модели построить прямоугольную изометрическую проекцию модели. Чертеж выполнить, соблюдая типы лини

#### **Лист 3. Схема электрическая**

**Цель работы:** приобретение навыков выполнения электрических схем.

**Содержание работы:** выполнить принципиальную схему, заполнить спецификацию.

#### **Методические указания**

 Перед выполнением схемы следует ознакомиться с ГОСТ 2.107-84, ГОСТ 2.704-76; выяснить , как обозначаются элементы в электрических схемах по ГОСТ 2.710-81, в гидравлических и пневматических схемах по ГОСТ 2.780-68, ГОСТ 2.781-68 и ГОСТ 2.784-70.

 Каждой схеме присваивают шифр, состоящий из буквы, определяющей вид схемы, и цифры, обозначающей тип схемы.

 Для уяснения принципа действия, выполнения настройки, монтажа, устранения неисправностей, расчетов изделия (станков, машин, аппаратов, приборов) приходится пользоваться кинематическими, пневматическими, гидравлическими, электрическими и другими схемами.

Схемой называется конструкторский документ, на котором показаны в виде условных изображений или обозначений составные части изделия и связи между ними*.*

#### **Виды и типы схем**

Виды и типы схем, общие требования к их выполнению установлены ГОСТ 2.701—76. Схемы в зависимости от видов элементов и связей, входящих в состав изделия, подразделяются на следующие виды (обозначаются буквами): электрические — Э; гидравлические — Г; пневматические — П; кинематические — К; оптические — Л; также допускается разрабатывать схемы вакуумные — В; газовые — X; автоматизации — А; комбинированные— С (содержащие элементы и связи разных видов схем).

В зависимости от основного назначения схемы подразделяются на следующие типы (обозначаются цифрами):

*структурные (1)* — определяющие основные функциональные части изделия, их назначение и взаимосвязи;

*функциональные (2)* — разъясняющие определенные процессы, протекающие в отдельных функциональных цепях изделия или установки или в изделии в целом;

*принципиальные (3)* — определяющие полный состав элементов и связей между ними и дающие детальное представление о принципах работы изделия или установки (они служат основанием для разработки других конструкторских документов);

*схемы соединений, монтажные (4)* —показывающие соединения составных частей изделия и определяющие провода, жгуты, кабели или трубопроводы, осуществляющие эти соединения, а также места их присоединений и ввода;

*схемы подключения (5)* — показывающие внешние подключения изделия;

общие схемы (6) — определяющие составные части комплекса и соединения их между собой на месте эксплуатации;

схемы расположения (7) — определяющие относительное расположение составных частей изделия, а также проводов, жгутов, кабелей, трубопроводов ИТ. П.;

схемы прочих типов - 8;

объединенные (0)— два и более типа схем, выпущенных на одно изделие и выполненных на одном конструкторском документе, например: принципиальная и соединений, соединений и подключения.

Таблица 4 - Варианты заданий

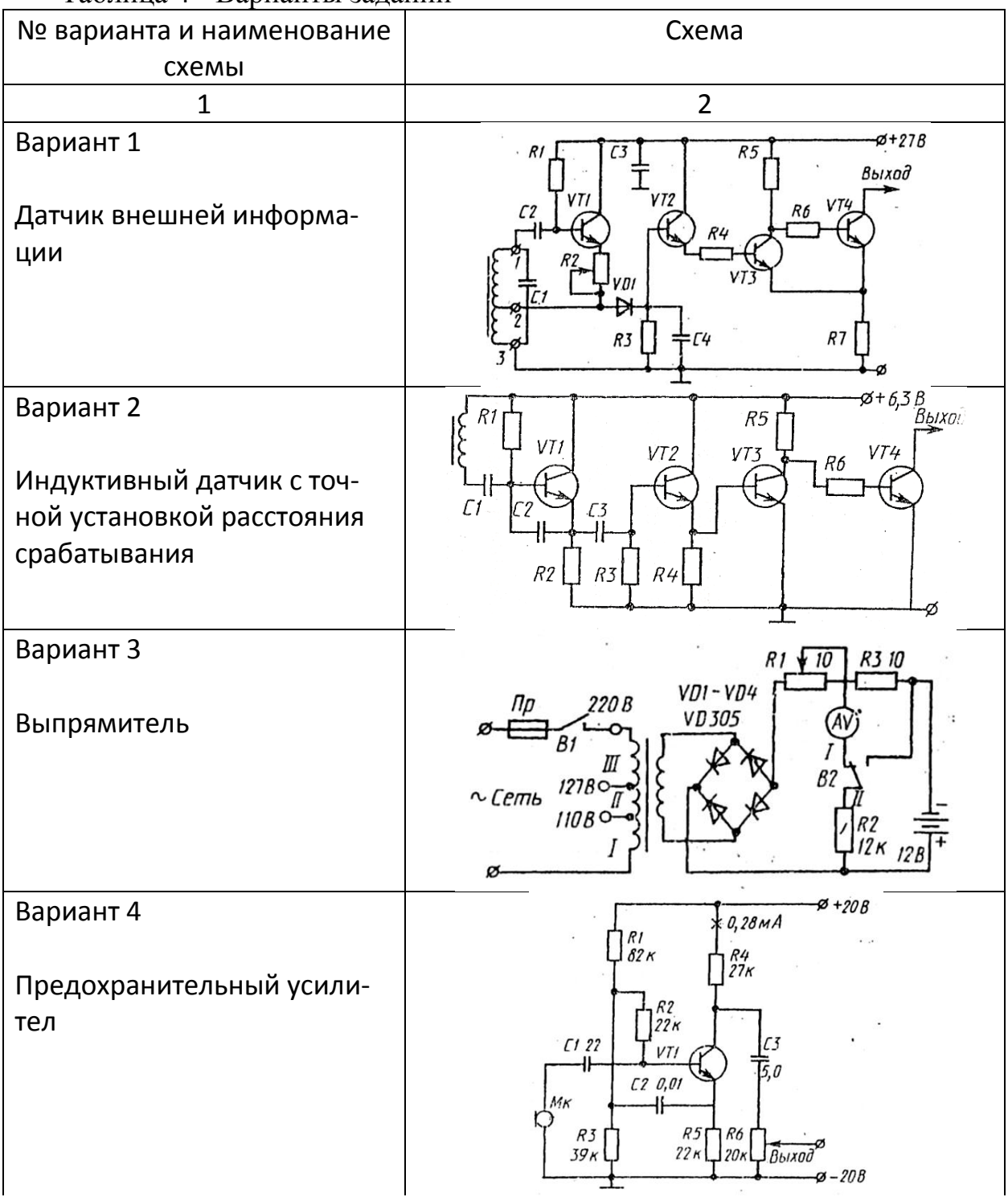

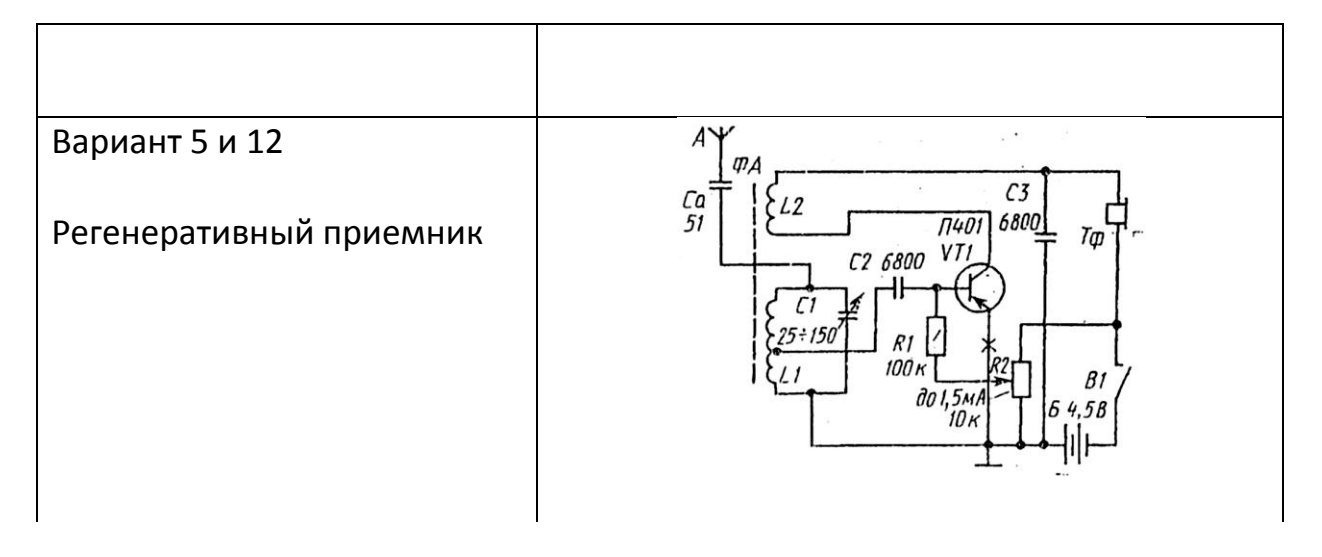

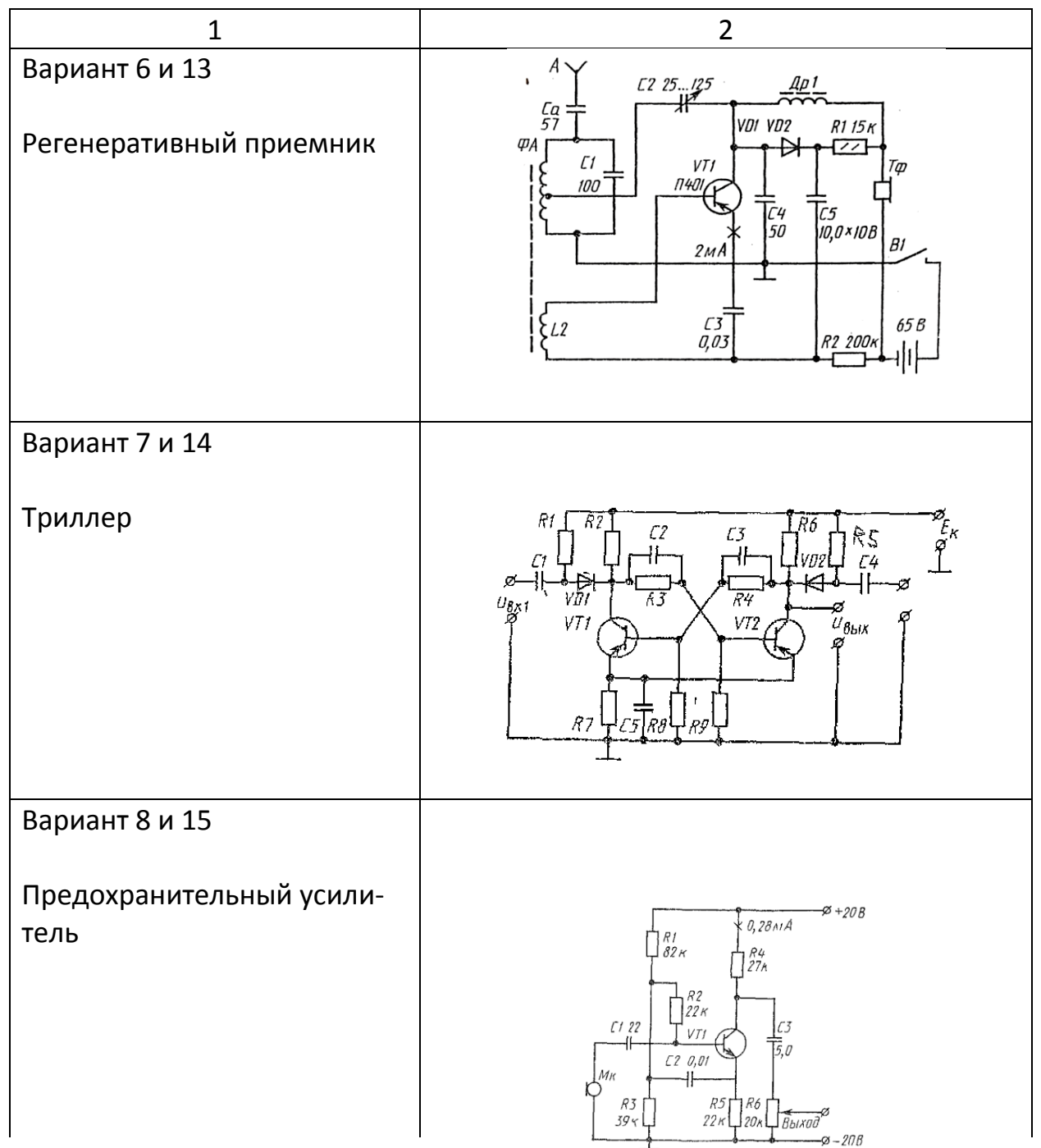

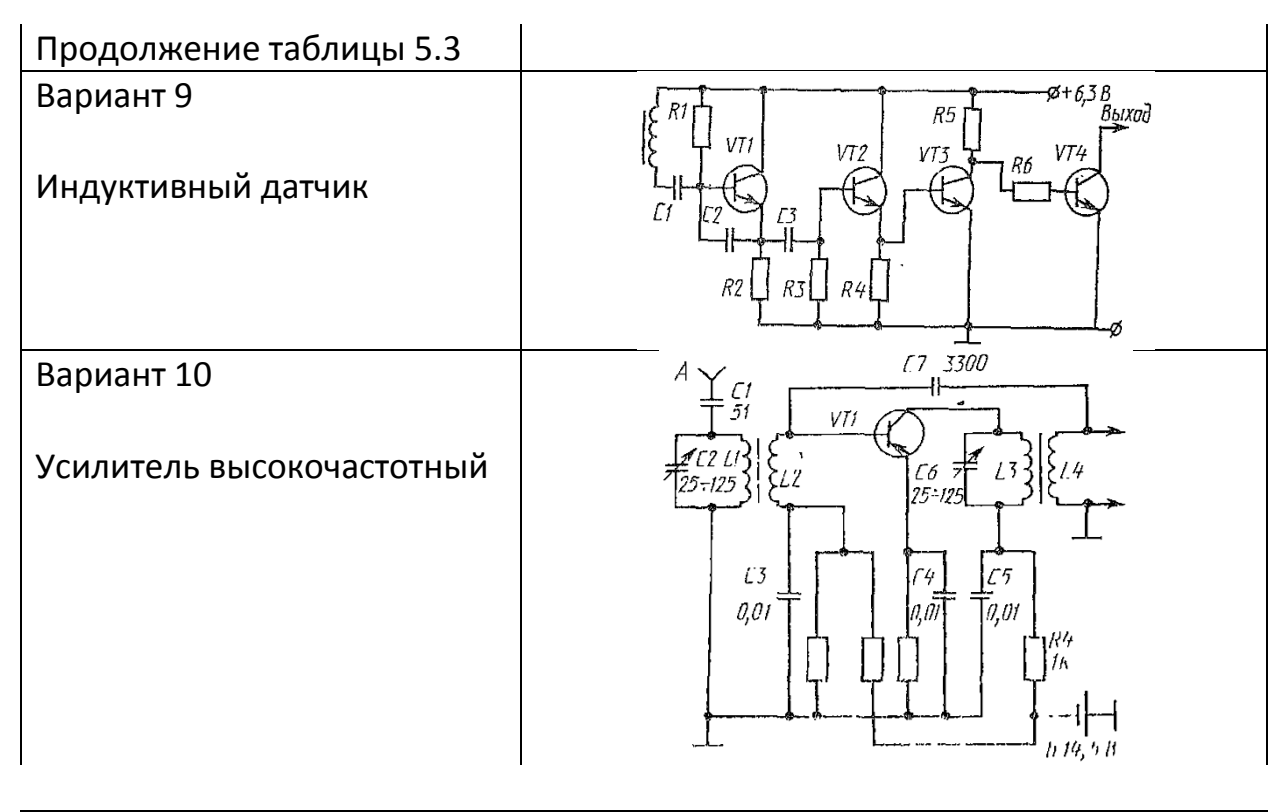

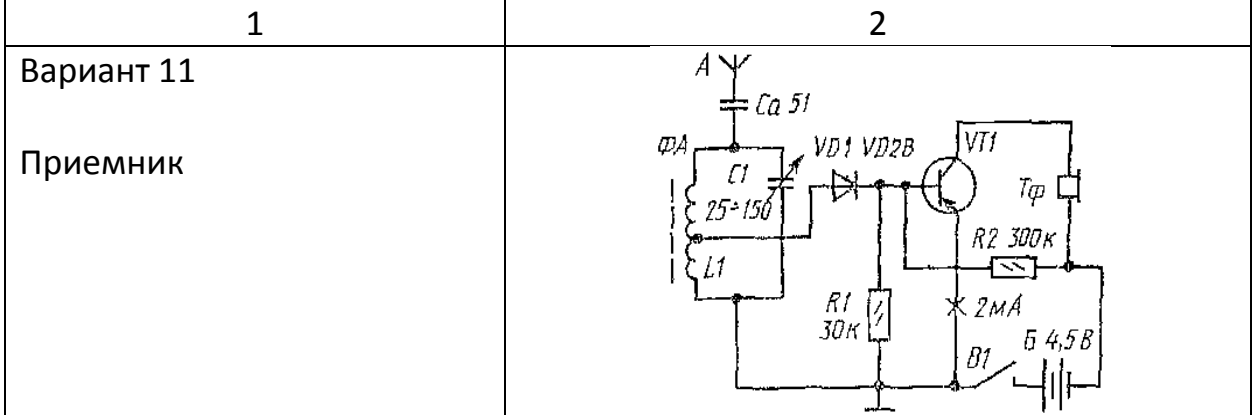

#### Лист 4. Схема принципиальная

Цель работы: приобретение навыков выполнения электрических схем.

Содержание работы: выполнить принципиальную схему, заполнить спецификацию.

#### Методические указания

Перед выполнением схемы следует ознакомиться с ГОСТ 2.107-84, ГОСТ 2.704-76; выяснить, как обозначаются элементы в электрических схемах по ГОСТ 2.710-81, в гидравлических и пневматических схемах по **TOCT** 

#### Оформление перечня элементов схем

Перечень элементов схемы помещают на первом листе схемы или выполняют в виде самостоятельного документа на листах формата А4, основную надпись выполняют по ГОСТ 2.104 - 68\* (формы 2 и 2a).

Перечень элементов оформляют в виде таблицы, заполняемой сверху вниз. При необходимости продолжение перечня элементов помещают слева от основной надписи, повторяя головку таблицы. Перечень элементов приведен в таблице 2.

Таблица 2 - Перечень элементов схемы

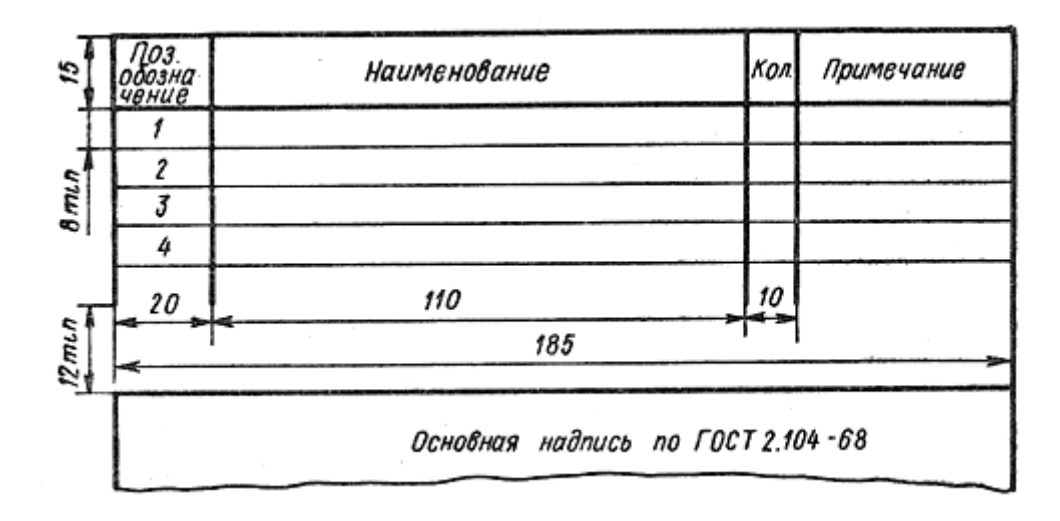

В графах перечня указывают следующие данные:

- − в графе «Поз. обозначение» позиционное обозначение элемента;
- − в графе «Наименование» наименование элемента схемы в соответствии с документом, на основании которого он применен, и обозначение этого документа (для функциональной группы – наименование);
- − в графе «Кол.» количество одинаковых элементов;

−

− в графе «Примечание», при необходимости, - технические данные элемента, не содержащиеся в его наименовании.

Буквенно-позиционное обозначение заносится в перечень элементов в алфавитном порядке (по группам). В пределах каждой группы с одинаковым позиционным обозначением элементы располагают по возрастанию порядковых номеров.

Элементы одного вида с одинаковыми параметрами, имеющие на схеме последовательные порядковые номера, допускается записывать в перечень одной строкой. В этом случае в графу «Поз. обозначение» вписывают позиционные обозначения только с наименьшим и наибольшим порядковыми номерами, а в графе «Кол.» указывают общее число этих элементов.

При выполнении на схеме цифровых обозначений в перечень их записывают в порядке возрастания.

При записи элементов одинакового наименования, отличающихся техническими характеристиками и другими данными и имеющих одинаковое буквенное позиционное обозначение, допускается в графе «Наименование» записывать наименование этих элементов в виде общего наименования (заголовка), указывая тип и обозначение документа, на основании которого эти элементы применены. Заголовок подчеркивают сплошной тонкой линией. Выше и ниже наименования в этом случае должно быть пропущено не менее одной строки.

В таблице 3 приведен пример записи элементов одинакового наименования.

Таблица 3 - Запись элементов одинакового наименования

#### Порядок выполнения работы

На чертежной бумаге формата АЗ выполнить электрическую принципиальную схему и оформить ее согласно действующих стандартов. Задания даны в таблице 4.

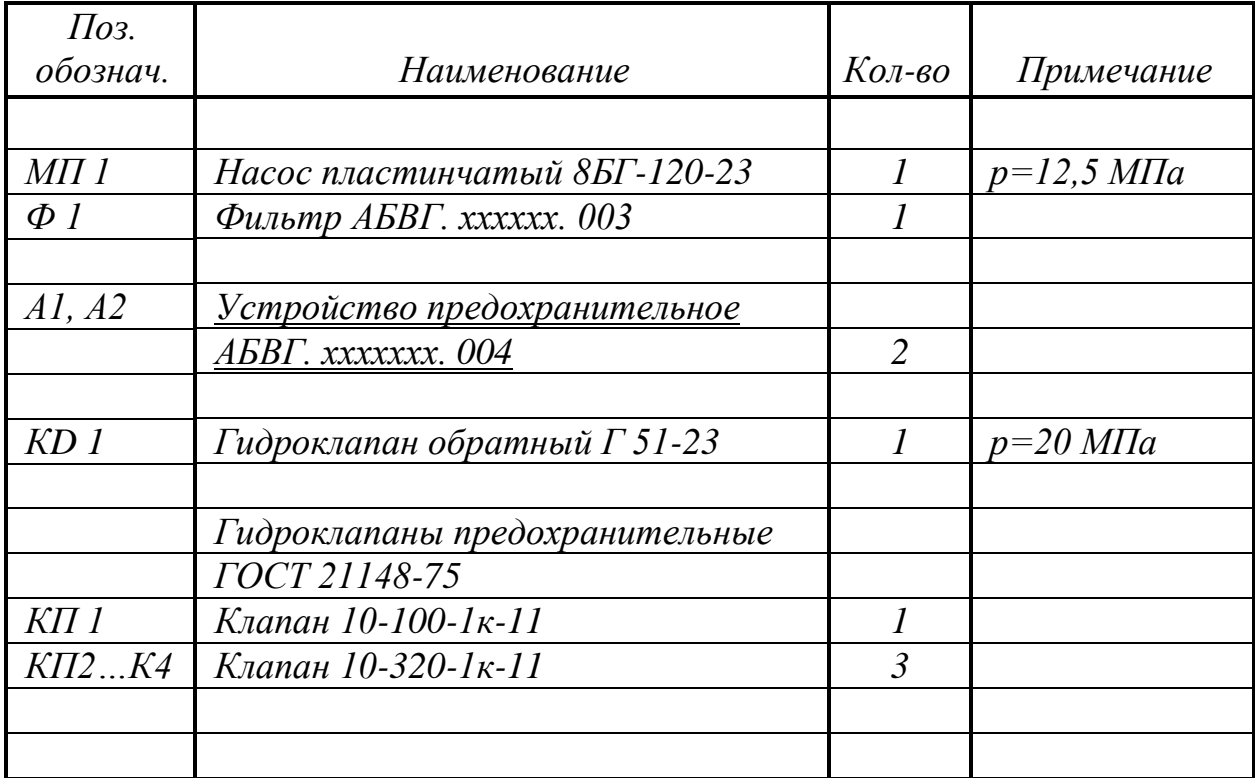

#### ОБРАЗЕЦ ОФОРМЛЕНИЯ ПРАКТИЧЕСКОГО ЗАДАНИЯ

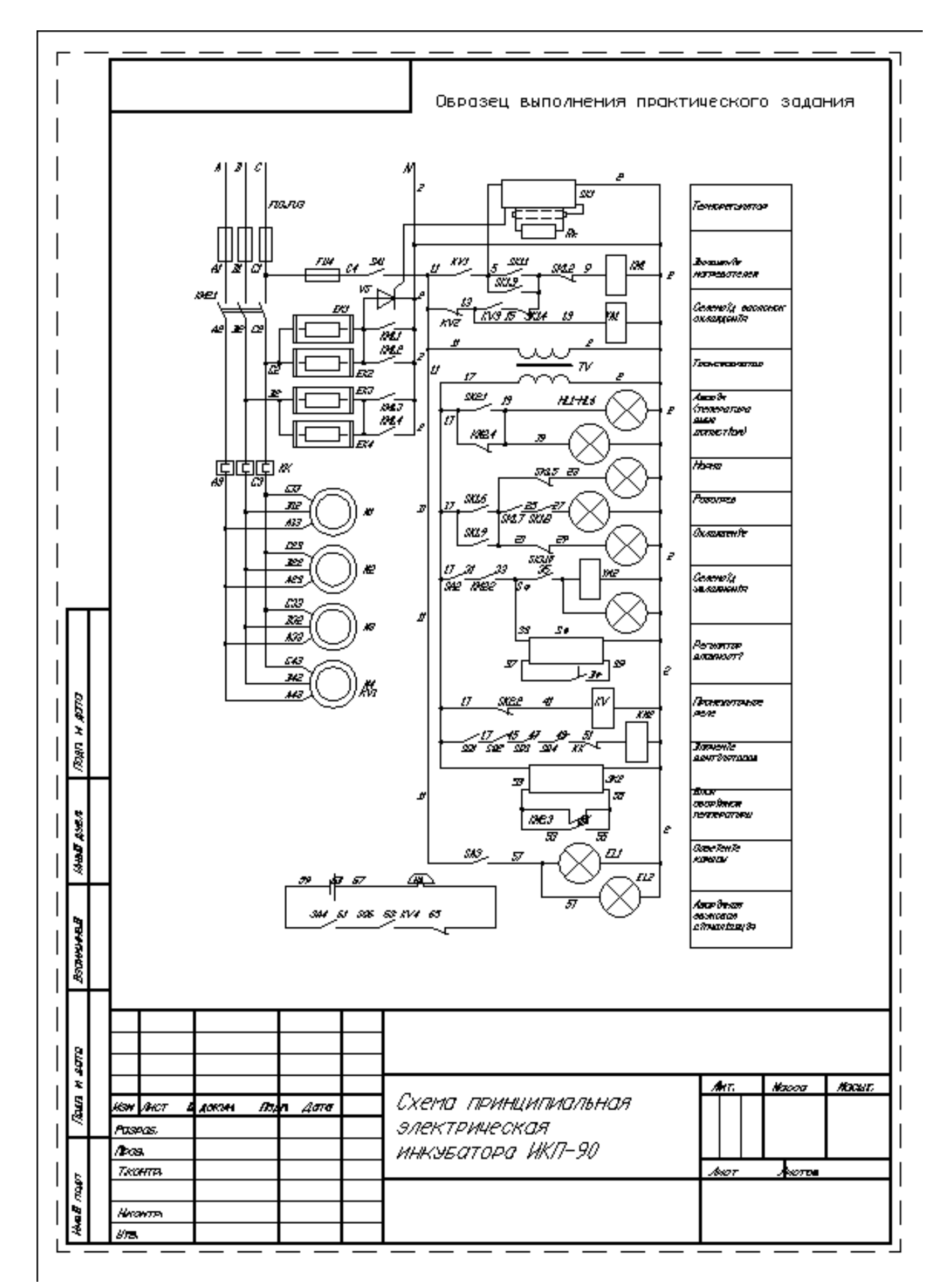

# **Требования к оформлению теоретической части работы**

- 1. Теоритические вопросы оформляется в текстовом редакторе MS WORD: тип шрифта для теста –Times New Roman, для заголовков разделов – Arial размером 16, полужирный; размер шрифта – 14 пт междустрочный интервал – полуторный абзацный отступ –1,25 см выравнивание: по ширине
- 2. Каждая страница должна иметь поля:

левое – 25 мм, верхнее  $-20$  мм, правое  $-15$  мм, нижнее – 20 мм.

3. Нумерация страниц.

#### **Варианты задани**

Вариант № 1

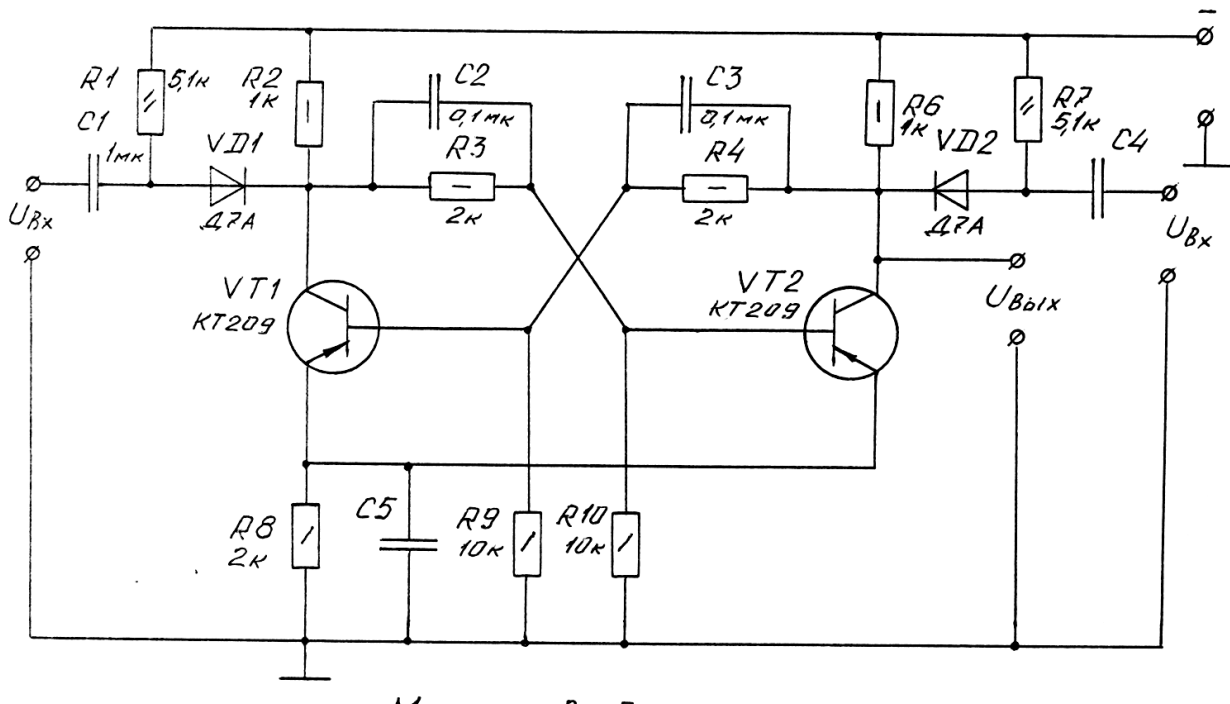

Мультивибратор

Вариант № 2

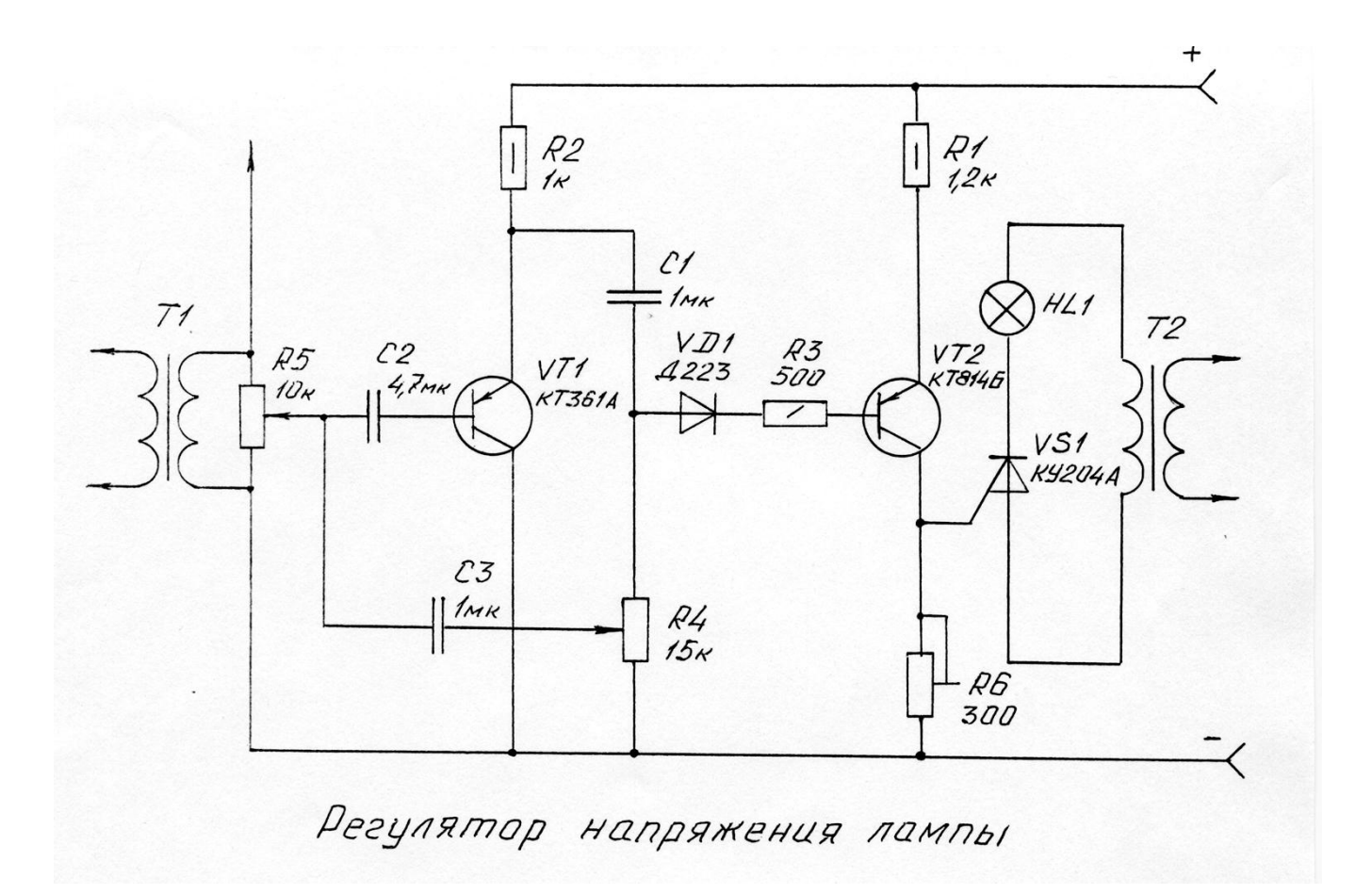

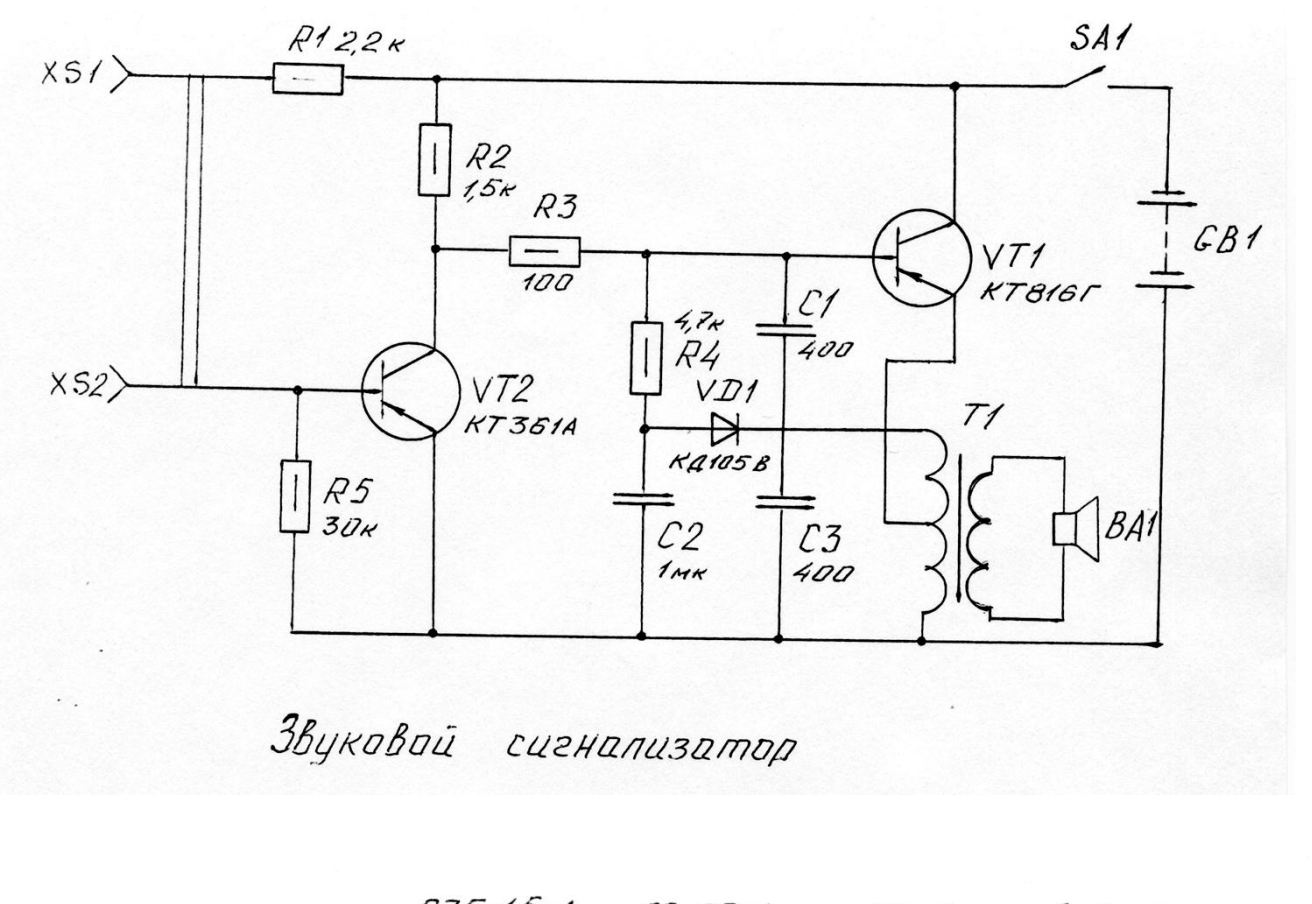

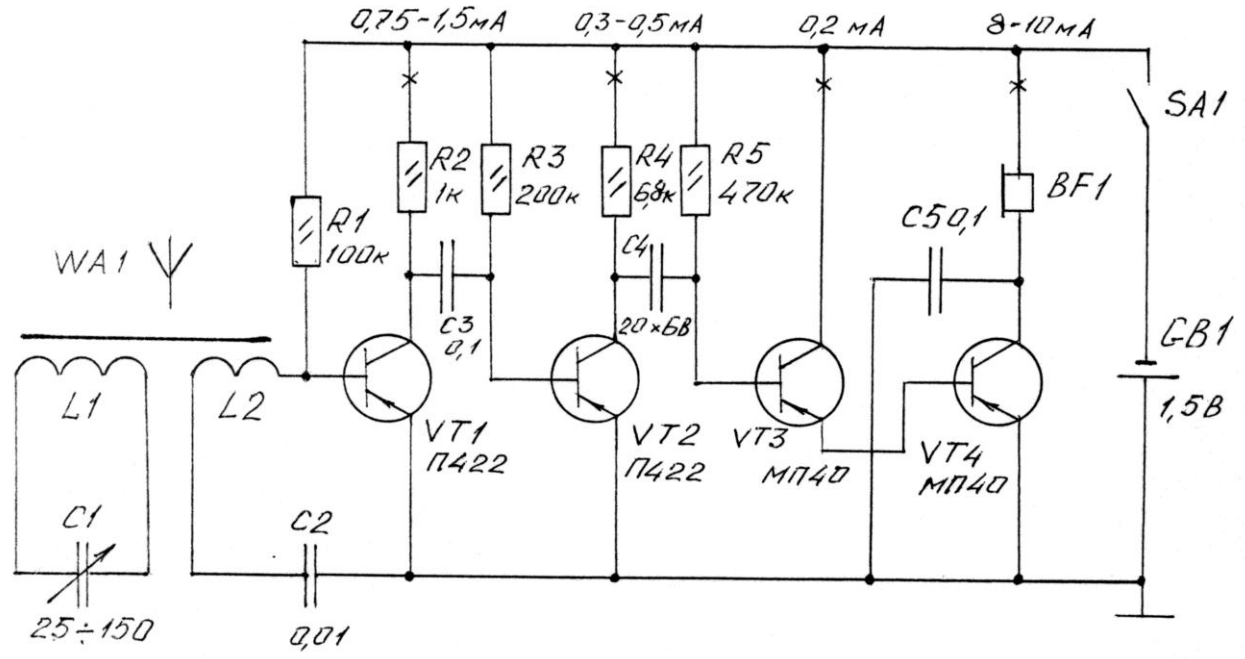

Радиоприемник 1-V-2

cpyoun

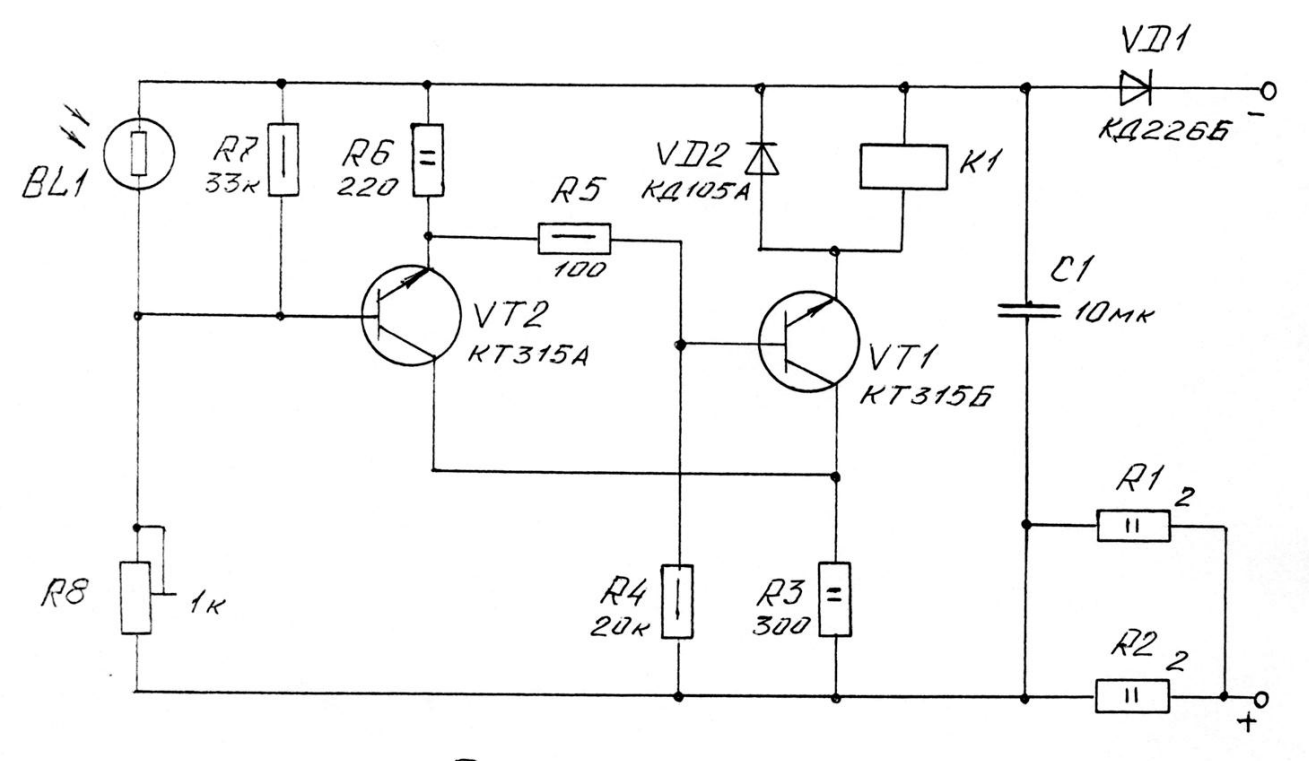

Фотореле

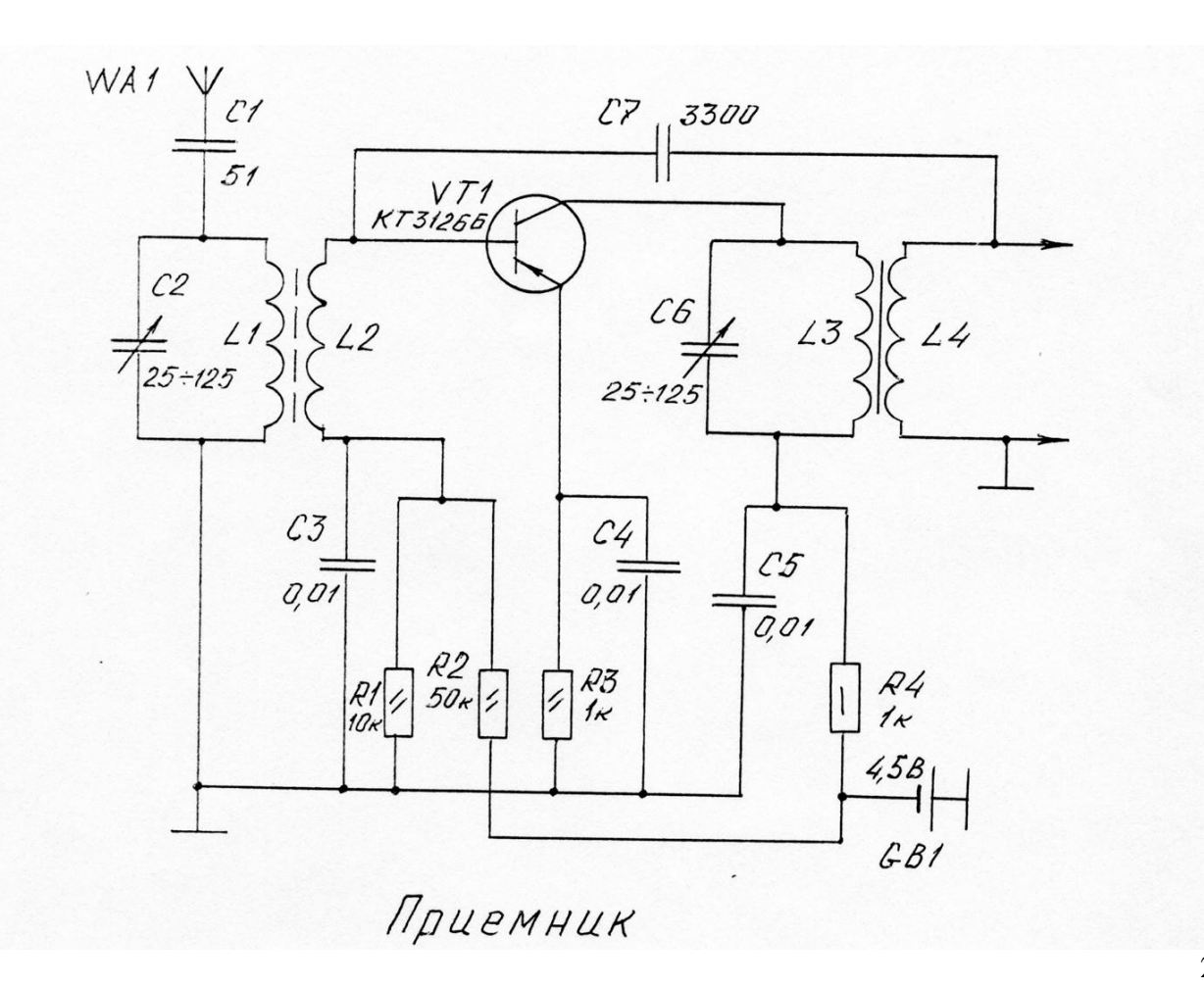

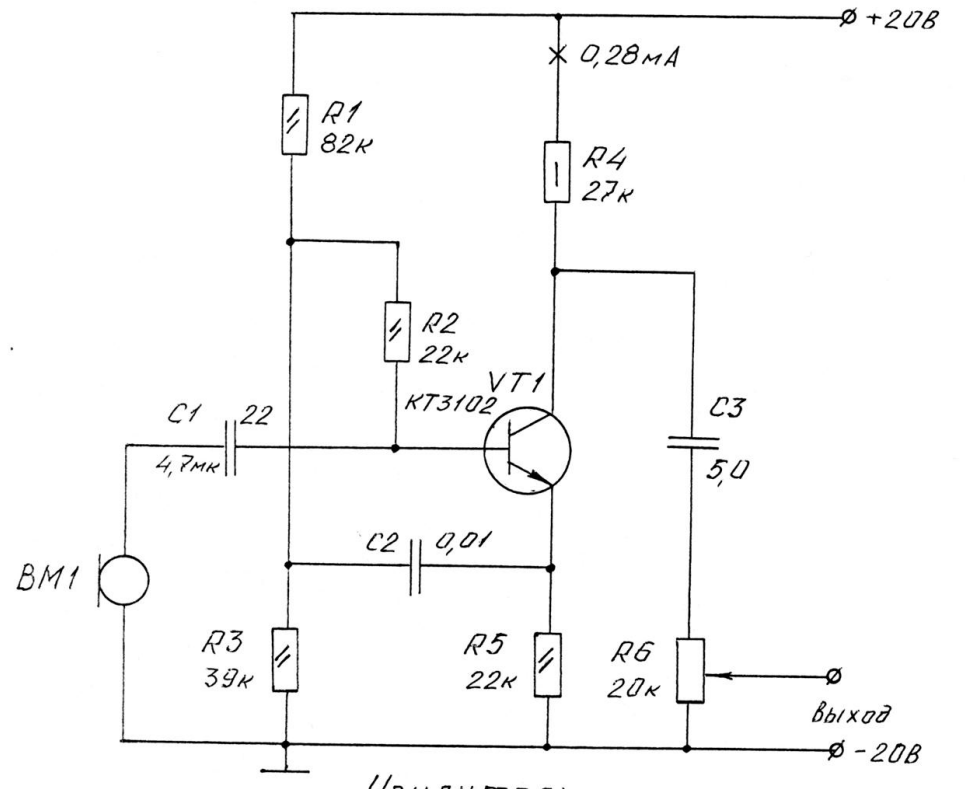

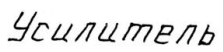

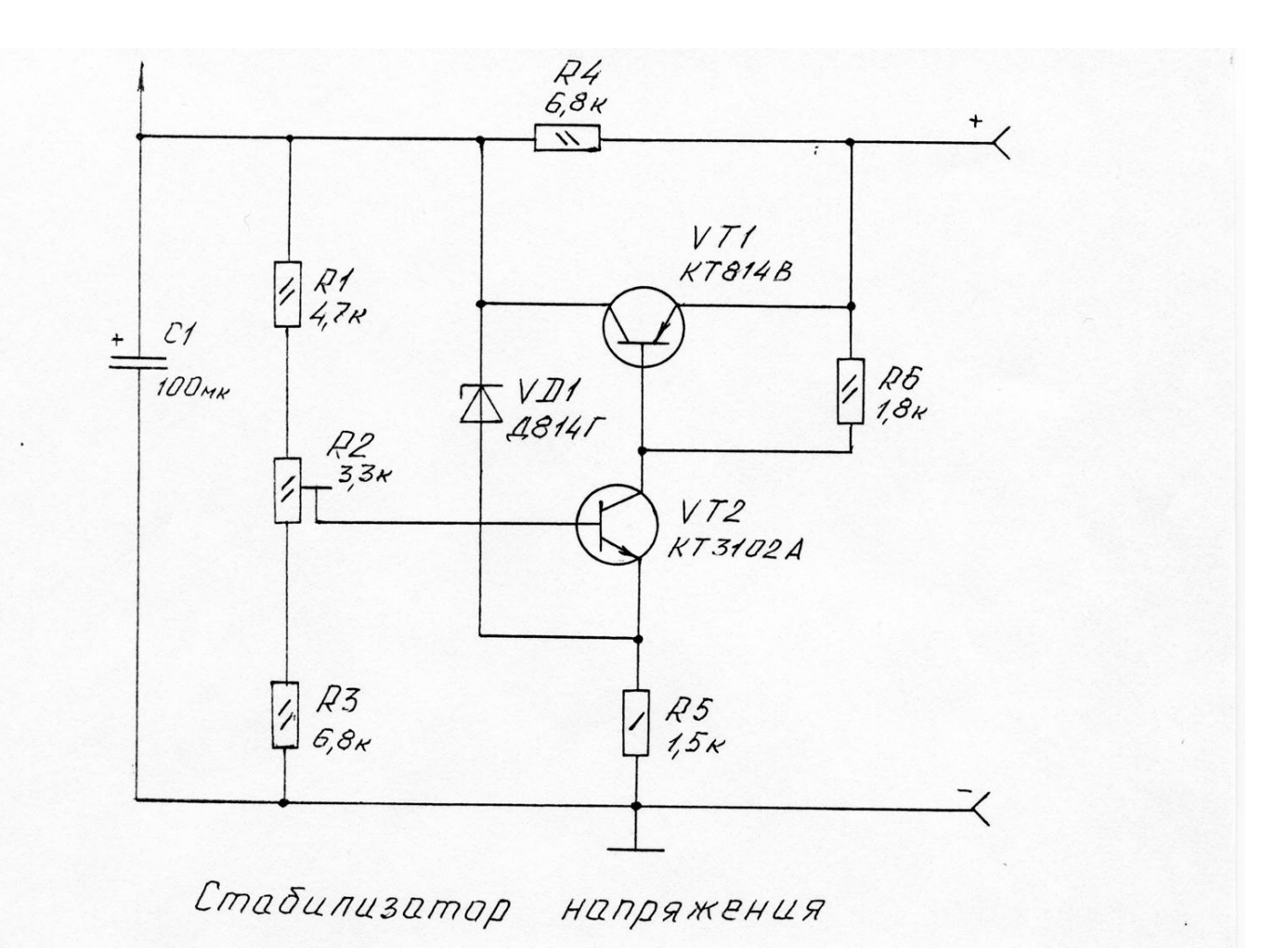

23

Блок питания

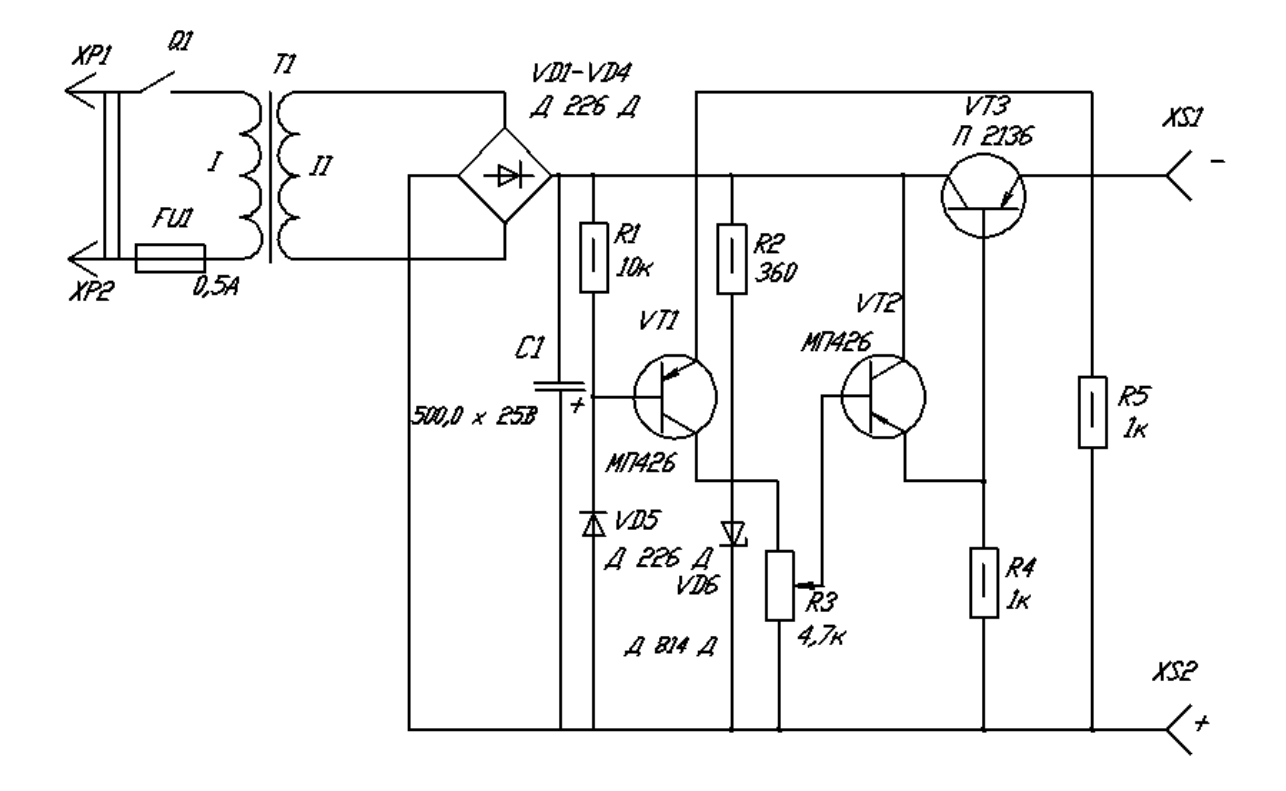

*Вариант № 8*

Вариант № 9

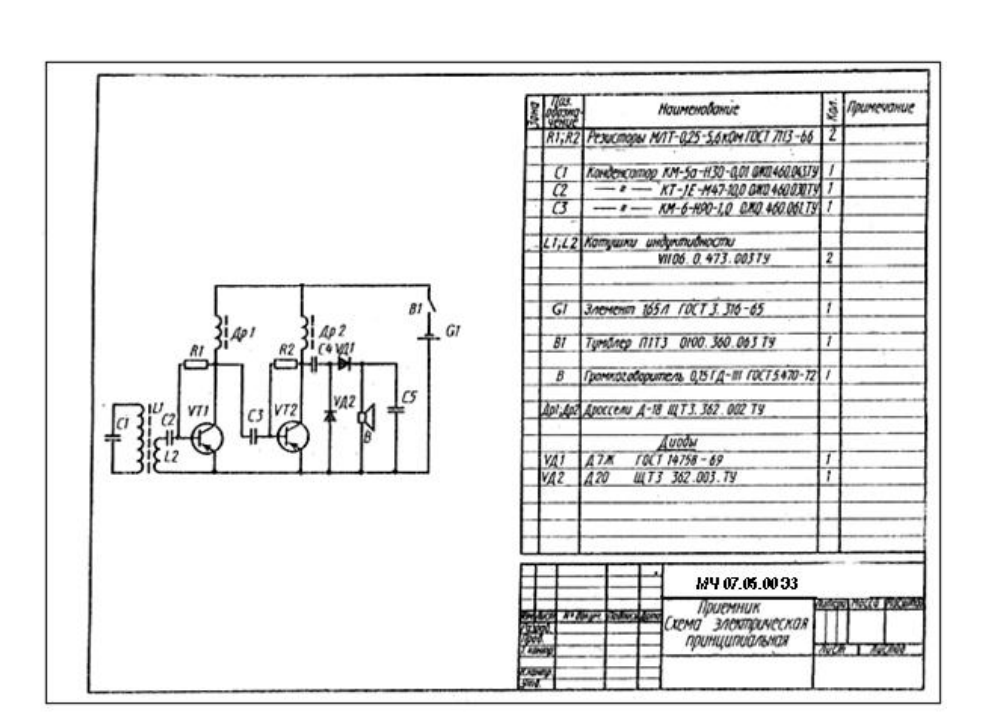

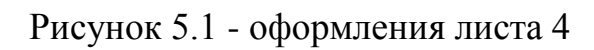

# **ЛИТЕРАТУРА**

## **Основные источники:**

- 1. Чекмарев А.А. Инженерная графика: учеб. Пособие. М.: Кнорус, 2016
- 2. Бродский А.М. Инженерная графика (металлообработка): учебник. М.: Академия, 2016
- 3. Томилова С.В. Начертательная геометрия: учебник. М.: Академия, 2016
- 4. Боголюбов С.К Индивидуальные задания по курсу черчения: учеб. пособие. – М.: АльянС, 2015
- 5. Бродский А.М. Практикум по инженерной графике: учеб. пособие. М.: Академия, 2014
- 6. Бродский А.М. Практикум по инженерной графике: учеб. пособие. М.: Академия, 2013
- 7. Куликов В.П. Инженерная графика: учебник. М.: Форум, 2013
- 8. Васильева Л.С. Черчение (металлообработка). Практикум: учеб.пособие. – М.: Академия, 2013

# **Дополнительные источники:**

1. Куликов В.П. Стандарты инженерной графики: учебник. – М.: Форум, 2011

2. Боголюбов С.К. Инженерная графика: учебник. – М.: Машиностроение, 2009

3. Кулакова И.А. Инженерная графика: метод.указ., 2009 Интернет-ресурсы:

1. [http://graph.power.nstu.ru/wolchin/umm/PKG/ИКТ Портал](http://www.ict.edu.ru/catalog/index.php?a=nav&c=getForm&r=navOpen&id_res=2325&internet=http://graph.power.nstu.ru/wolchin/umm/PKG/)  [Интернет-ресурсы](http://clck.yandex.ru/redir/AiuY0DBWFJ4ePaEse6rgeAjgs2pI3DW99KUdgowt9XvqxGyo_rnZJpNjfFDg3rinyoXX1kfEdkXatRHMbPfB_jq560Tm9FI03lH8GZ2jUaYwFmA6ggsHDFLP0g7ianWEw70KHBGtoHNgm08MNuoGzFgB0nbYn8NVmokyD6CPyN8?data=UlNrNmk5WktYejR0eWJFYk1LdmtxdkJkNkoyRXFlanp5dUNlbzk2cGlLVFNZZjZCN0hKX2h0aW95clBaNW5NRVdySmJsOHZnMDFoLXZtODVBczRvUWpKVTcwUjZXWXM0TV9qWGdKTWxPcGdmSkZNYmFFYmdVTExGSnc3SzZleVB4eG1rM2JLS3I3MDBCa054aV9fU18ydUFMci1iclBuMGxVajgwRkxiOWJEVFBlMWhTM2V5ZTMtSFd4TG4xSFVjVFktQzBNbng5UzdBZWRDa2hMTFZ1QQ&b64e=2&sign=65f23125dadec6c7e53133888afc9c05&keyno=8&l10n=ru&mc=0&i=3) Инженерная и прикладная компьютерная графика

2. <http://www.twirpx.com/files/machinery/nig> Видео-уроки по начертательной геометрии и инженерной графике.

3. [http://www.pomoshvuchebe.ru/index/test\\_po\\_discipline\\_quot\\_i](http://www.pomoshvuchebe.ru/index/test_po_discipline_quot_inzhenernaja_grafika_quot) [nzhenernaja\\_grafika\\_quot](http://www.pomoshvuchebe.ru/index/test_po_discipline_quot_inzhenernaja_grafika_quot) [Сайт помощи студентам -.Тесты по дисци](http://clck.yandex.ru/redir/AiuY0DBWFJ4ePaEse6rgeAjgs2pI3DW99KUdgowt9XvMZdPzymcIa6eMPYD_Lsgv906EDCcugItqMSondg9WL4H5sZoTzX0A__D2g27UCgQ7eO3n5rCMRxlSJxvHG0ovfBqeIxlV87Iff0AVd4XzgVvQ9K2x2JzOJ-8aAs2qNVc?data=UlNrNmk5WktYejR0eWJFYk1LdmtxdmJFTDNVVjNNRjNMZEcyX0VFMzVDWlRGa09FNGtPd2VjTHJaUVgzSV9yMllyZWVPVGFOai1lSFZBbjVla25mSjJOeEQ2Q0tyN2IxZjc3S1RkVG1RNDJfXzdvSF9SNGF0MHJaZlcwZ25iZ2hndXJvWExBNjVReWpKZmpQWm85WFFDUkE5ZThnRk5VVFgxdVp3SGZnOXpOa29KaGExZl9HVGtWbVgxb1hDSmRu&b64e=2&sign=df270c79efbea01cfcdab926cf2783be&keyno=8&l10n=ru&mc=0&i=9)[плине "Инженерная графика"](http://clck.yandex.ru/redir/AiuY0DBWFJ4ePaEse6rgeAjgs2pI3DW99KUdgowt9XvMZdPzymcIa6eMPYD_Lsgv906EDCcugItqMSondg9WL4H5sZoTzX0A__D2g27UCgQ7eO3n5rCMRxlSJxvHG0ovfBqeIxlV87Iff0AVd4XzgVvQ9K2x2JzOJ-8aAs2qNVc?data=UlNrNmk5WktYejR0eWJFYk1LdmtxdmJFTDNVVjNNRjNMZEcyX0VFMzVDWlRGa09FNGtPd2VjTHJaUVgzSV9yMllyZWVPVGFOai1lSFZBbjVla25mSjJOeEQ2Q0tyN2IxZjc3S1RkVG1RNDJfXzdvSF9SNGF0MHJaZlcwZ25iZ2hndXJvWExBNjVReWpKZmpQWm85WFFDUkE5ZThnRk5VVFgxdVp3SGZnOXpOa29KaGExZl9HVGtWbVgxb1hDSmRu&b64e=2&sign=df270c79efbea01cfcdab926cf2783be&keyno=8&l10n=ru&mc=0&i=9) 

# **Интернет-ресурсы:**

4. http://graph.power.nstu.ru/wolchin/umm/PKG/ИКТ Портал [Интернет-ресурсы](http://clck.yandex.ru/redir/AiuY0DBWFJ4ePaEse6rgeAjgs2pI3DW99KUdgowt9XvqxGyo_rnZJpNjfFDg3rinyoXX1kfEdkXatRHMbPfB_jq560Tm9FI03lH8GZ2jUaYwFmA6ggsHDFLP0g7ianWEw70KHBGtoHNgm08MNuoGzFgB0nbYn8NVmokyD6CPyN8?data=UlNrNmk5WktYejR0eWJFYk1LdmtxdkJkNkoyRXFlanp5dUNlbzk2cGlLVFNZZjZCN0hKX2h0aW95clBaNW5NRVdySmJsOHZnMDFoLXZtODVBczRvUWpKVTcwUjZXWXM0TV9qWGdKTWxPcGdmSkZNYmFFYmdVTExGSnc3SzZleVB4eG1rM2JLS3I3MDBCa054aV9fU18ydUFMci1iclBuMGxVajgwRkxiOWJEVFBlMWhTM2V5ZTMtSFd4TG4xSFVjVFktQzBNbng5UzdBZWRDa2hMTFZ1QQ&b64e=2&sign=65f23125dadec6c7e53133888afc9c05&keyno=8&l10n=ru&mc=0&i=3) Инженерная и прикладная компьютерная графика

5. <http://www.twirpx.com/files/machinery/nig> Видео-уроки по начертательной геометрии и инженерной графике.

6. [http://www.pomoshvuchebe.ru/index/test\\_po\\_discipline\\_quot\\_i](http://www.pomoshvuchebe.ru/index/test_po_discipline_quot_inzhenernaja_grafika_quot) [nzhenernaja\\_grafika\\_quot](http://www.pomoshvuchebe.ru/index/test_po_discipline_quot_inzhenernaja_grafika_quot) [Сайт помощи студентам -.Тесты по дисци](http://clck.yandex.ru/redir/AiuY0DBWFJ4ePaEse6rgeAjgs2pI3DW99KUdgowt9XvMZdPzymcIa6eMPYD_Lsgv906EDCcugItqMSondg9WL4H5sZoTzX0A__D2g27UCgQ7eO3n5rCMRxlSJxvHG0ovfBqeIxlV87Iff0AVd4XzgVvQ9K2x2JzOJ-8aAs2qNVc?data=UlNrNmk5WktYejR0eWJFYk1LdmtxdmJFTDNVVjNNRjNMZEcyX0VFMzVDWlRGa09FNGtPd2VjTHJaUVgzSV9yMllyZWVPVGFOai1lSFZBbjVla25mSjJOeEQ2Q0tyN2IxZjc3S1RkVG1RNDJfXzdvSF9SNGF0MHJaZlcwZ25iZ2hndXJvWExBNjVReWpKZmpQWm85WFFDUkE5ZThnRk5VVFgxdVp3SGZnOXpOa29KaGExZl9HVGtWbVgxb1hDSmRu&b64e=2&sign=df270c79efbea01cfcdab926cf2783be&keyno=8&l10n=ru&mc=0&i=9)[плине "Инженерная графика"](http://clck.yandex.ru/redir/AiuY0DBWFJ4ePaEse6rgeAjgs2pI3DW99KUdgowt9XvMZdPzymcIa6eMPYD_Lsgv906EDCcugItqMSondg9WL4H5sZoTzX0A__D2g27UCgQ7eO3n5rCMRxlSJxvHG0ovfBqeIxlV87Iff0AVd4XzgVvQ9K2x2JzOJ-8aAs2qNVc?data=UlNrNmk5WktYejR0eWJFYk1LdmtxdmJFTDNVVjNNRjNMZEcyX0VFMzVDWlRGa09FNGtPd2VjTHJaUVgzSV9yMllyZWVPVGFOai1lSFZBbjVla25mSjJOeEQ2Q0tyN2IxZjc3S1RkVG1RNDJfXzdvSF9SNGF0MHJaZlcwZ25iZ2hndXJvWExBNjVReWpKZmpQWm85WFFDUkE5ZThnRk5VVFgxdVp3SGZnOXpOa29KaGExZl9HVGtWbVgxb1hDSmRu&b64e=2&sign=df270c79efbea01cfcdab926cf2783be&keyno=8&l10n=ru&mc=0&i=9)